Language laboratories for a new generation

Your voice recording The audio file

00:00

In normal mode, your voice is recorded along with the file that you have opened – just like Karaoke!

## **How to use Voice Insert**

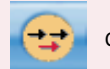

2

Click **Voice Insert** and the text will appear in the top left of the player window

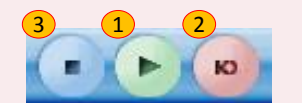

Press PLAY to listen to the audio file press it again to PAUSE if you need to think before speaking.

press **STOP**

Voice Insert

Press **SPEAK** to record your answer for as long as you wish! <sup>3</sup>

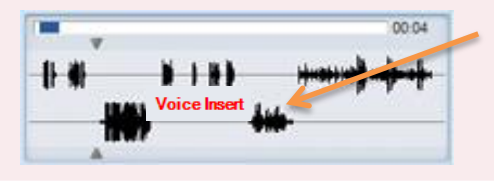

Your recordings will now have been inserted into the original audio file and you can save both as one single MP3 file .

Repeat steps 1 and 2 until complete and then

### **How to save your work**

1 Click the save icon and decide where you want to save your work and what you want to call it.

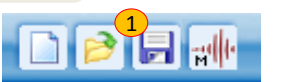

To save everything (your voice, the original file, bookmarks, instructions, subtitles, instructions etc..) then select the Sanako MFF format from the "Save as type:" option. To save just the audio then you can select any of the other formats (such as MP3, WAV and WMA).

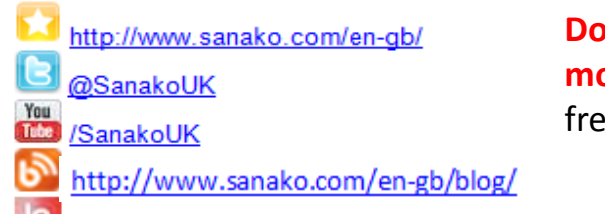

**Do you want to know more?** Take a look at our free online resources.

http://thelanquagepoint.com

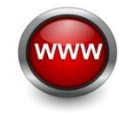

# **Study Student**

**Reference Card**

© Sanako Corporation of Finland

39Har

V2.0.161013

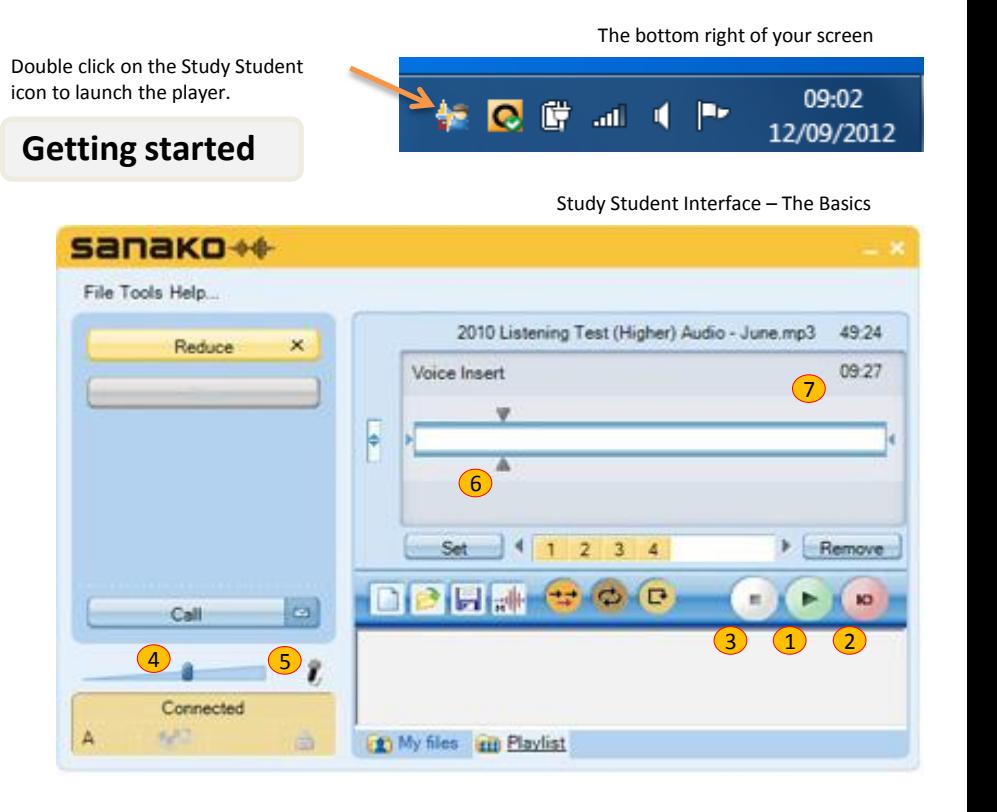

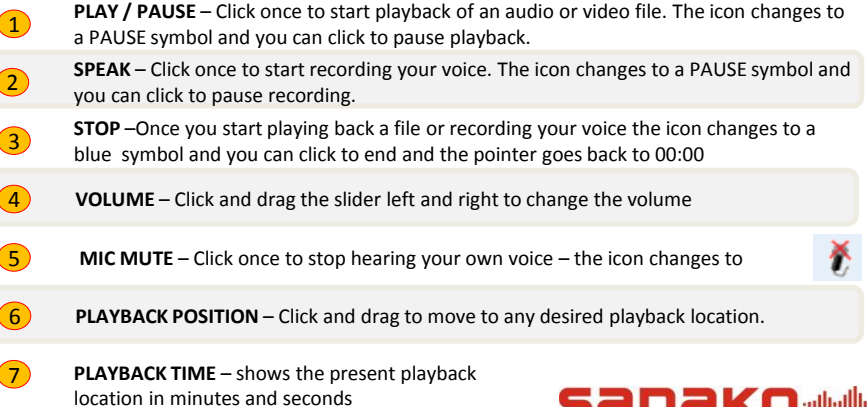

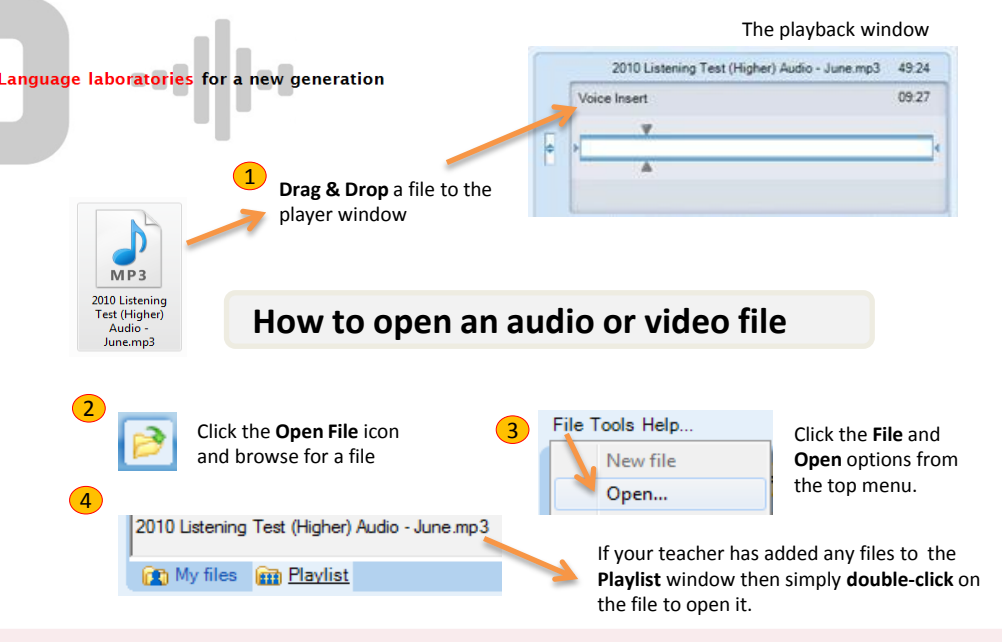

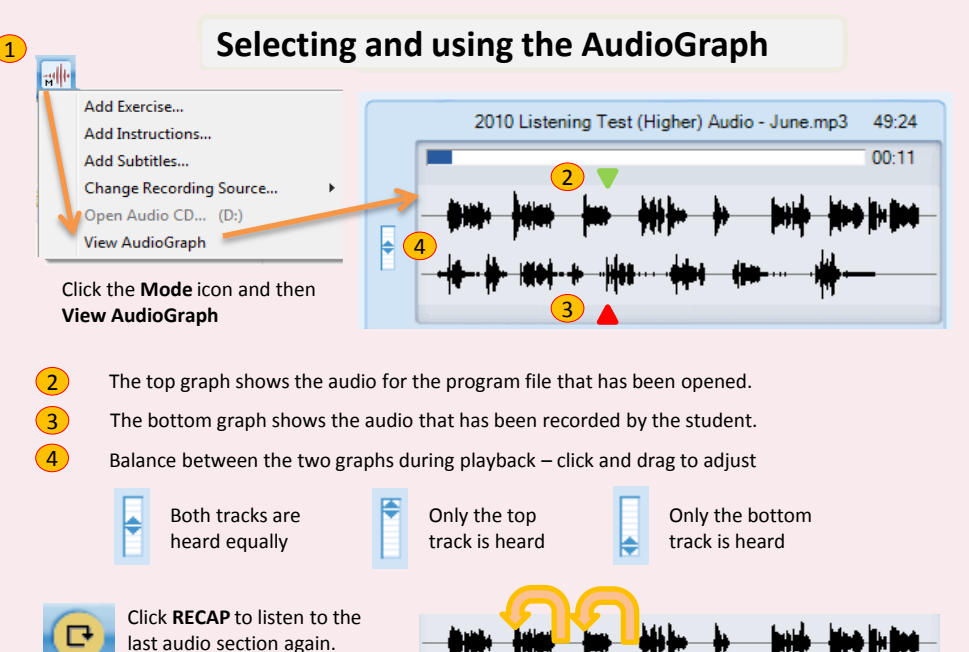

Clicking RECAP more than once "jumps" back to subsequent audio sections of the top track.

### **Using Bookmarks for instant access**

Bookmarks can be added whilst in playback, recording or simple dragging the playback position pointers.

1 Click the **Set** icon to add a bookmark. Subsequent clicks add further bookmarks in numerical order

**AR** Bookmark data

Bookmark name: 4

What does this word mean?

OK

Cancel

Hold your mouse over any bookmark to see the playback time that it will take you to. Click the bookmark to go to that point in time.

2

1

2

<u>িহ</u>

- **3** Right click on a bookmark to enter a description
- $(4)$ Click the **Remove** icon followed by a bookmark to delete that bookmark

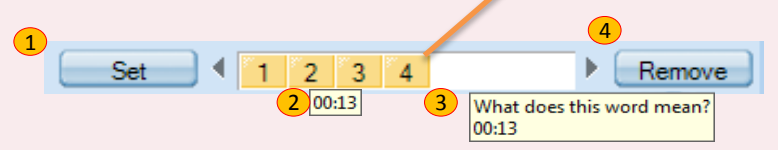

### **How to record your voice**

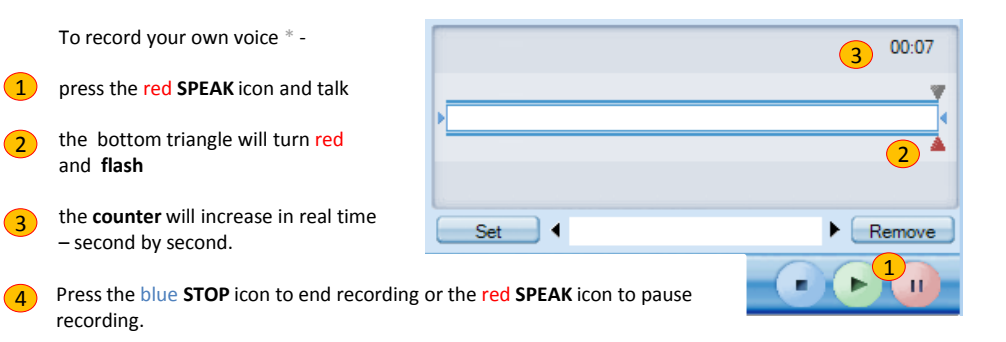

If you want to **remove all your recordings and start again** then you can right click on the bottom triangle and answer Yes to the prompt shown below.

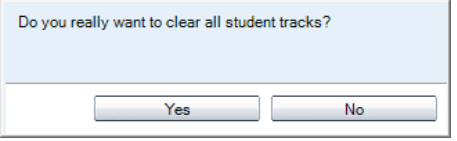

\* Please remember to position your headset microphone correctly and to project your voice whilst speaking to ensure high quality recordings.

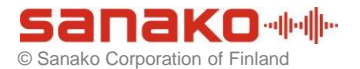